specifications

**[INDEX](http://www.c-trl.com/w30/index.html)** | **[NEWS!](http://www.c-trl.com/w30/news.html)** | **[SPECIFICATIONS](http://www.c-trl.com/w30/specs.html)** | **[w-30 LIST](http://www.c-trl.com/w30/w30list.html)** | **[THE w-30 FAQ](http://www.c-trl.com/w30/w30faq.html)** | **[EXPANSION](http://www.c-trl.com/w30/expansion.html) [COMPUTER UTILS](http://www.c-trl.com/w30/utils.html)** | **[DISKS](http://www.c-trl.com/w30/disks.html)**: [\[W30\]](http://www.c-trl.com/w30/disks.html). [\[S50\]](http://www.c-trl.com/w30/s50.html). [\[S550\]](http://www.c-trl.com/w30/s550.html) | **[TIPS/INSTRUCTIONS](http://www.c-trl.com/w30/tips.html)** | **[LINKS](http://www.c-trl.com/w30/links.html)** |

The W30 Music Workstation was released in the late 80's.

It is a 12/6 bits sampler with full sample editing, onboard MIDI sequencing and wave table synthesis.

It can read several samplerdisks types, like S50, S550, S330 and of course W30 disks.

Its expandable with the [KW30 SCSI kit](http://www.c-trl.com/w30/specs.html) which works great.

The W30 is very handy because it has 8 outputs and lots of software for PC, MAC, Amiga, Atari.

One thing that isn't quite handy is that the W30 doesn't have realtime filters, so if you want to use them you must have a midi mixer or use a sequencer on a computer. The W30 also doesn't have Sysex.

Price secondhand: something between \$ 400 USD and \$ 600 USD

## **Technical Specifications**

\* Maximum simultaneously producible voices: 16

### \* Sound & Source

DI Process Sampling rate: 30kHz/15kHz Data format: 12 bits Linear D/A Converter: 16 bits Sampling Time: 7.2 sec. x2(A,B) @ 30kHz sampling rate; 14.4 sec. x2(A,B) @ 15kHz sampling rate INPUT: -50dBm /47kOhm (GAIN: max); +10dBm /47kOhm (GAIN: Min) OUTPUT: 0 dBm /6.7kOhm (1 Voice: Max)

### \* Sound & Memory Internal

Wave Memory: 384k byte x 2bank RAM Wave Data (rewritable): 512K word ROM Wave Data (not rewritable): 512K word RAM Wave-using Tones: 32/Tone Parameters ROM Wave-using Tones: 64/Tone Parameters Patches: 16/Patch Parameters FUNC Parameters MIDI Parameters

\* System Disk ROM Wave-using Tones: 128/Tone Parameters ROM Wave-using Patches: 32/Patch Parameters

\* Sound & Song Disk Wave Data: 512K word RAM Wave-using Wave Data: 512K word

#### expansion

[Info about the KW30](http://www.c-trl.com/w30/expansion.html#info) [Hard disks/Cd roms that can be used](http://www.c-trl.com/w30/expansion.html#hd) [How to install the KW30 kit](http://www.c-trl.com/w30/expansion.html#install) [Upgrading memory](http://www.c-trl.com/w30/expansion.html#memory)

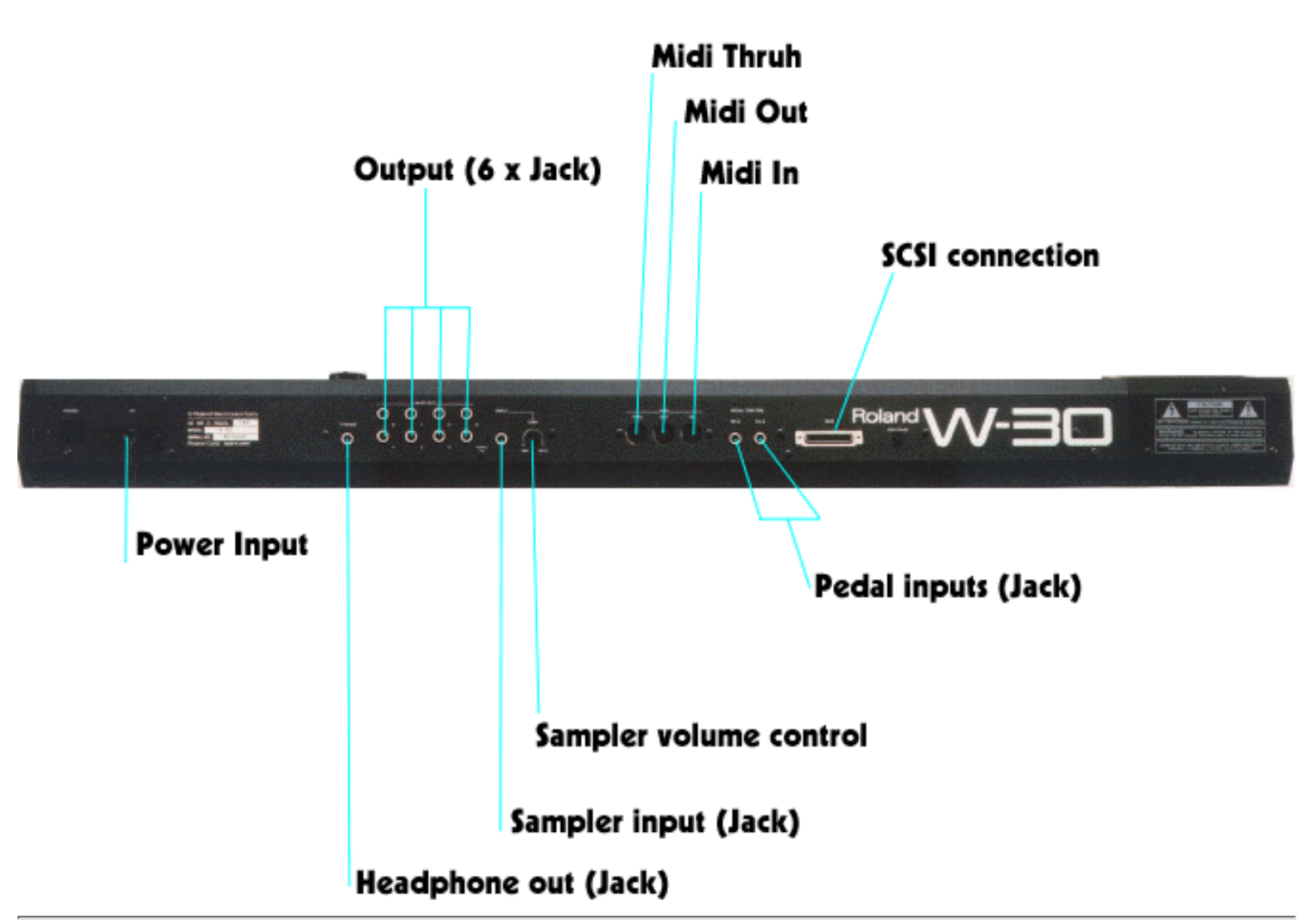

### **What is the KW30?**

If you have the W30 manual, you might have read that you can put a "SCSI" device in your W30. This upgrade kit is called the KW30.

#### What exactly is the KW30 ?

If you order one at you local Roland dealer or your own Roland coörperation near you, you get only 1 chip, a manual and a new systemdisk with harddisk/SCSI options.

#### **What can you do with the KW30?**

- You can acces you samples a lot quicker.
- It doesn't give you the ability to sample longer :(
- You can plug up to 4 Harddisks and a CD-(Rom) player
- You can store all samples on HD. This is very handy when you have a liveperformance (like mine) and you almost use the W30 in every song you play).
- Every DD disk is stored on HD, so you still need to load the disks from HD.
- Loading and saving goes a lot quicker.
- The maximum size that the W30 can use of the SCSI Harddisk is 80 MB but then again you can hang 4 of them on your W30 and you can switch them, so it doesn't have to be 4 the same Harddisks each time.

tips/tricks

**[INDEX](http://www.c-trl.com/w30/index.html)** | **[NEWS!](http://www.c-trl.com/w30/news.html)** | **[SPECIFICATIONS](http://www.c-trl.com/w30/specs.html)** | **[w-30 LIST](http://www.c-trl.com/w30/w30list.html)** | **[THE w-30 FAQ](http://www.c-trl.com/w30/w30faq.html)** | **[EXPANSION](http://www.c-trl.com/w30/expansion.html) [COMPUTER UTILS](http://www.c-trl.com/w30/utils.html)** | **[DISKS](http://www.c-trl.com/w30/disks.html)**: [\[W30\]](http://www.c-trl.com/w30/disks.html). [\[S50\]](http://www.c-trl.com/w30/s50.html). [\[S550\]](http://www.c-trl.com/w30/s550.html) | **[TIPS/INSTRUCTIONS](http://www.c-trl.com/w30/tips.html)** | **[LINKS](http://www.c-trl.com/w30/links.html)** |

**[Testmode](http://www.c-trl.com/w30/tips.html#testmode) [Version number](http://www.c-trl.com/w30/tips.html#version) [Hackermode](http://www.c-trl.com/w30/tips.html#hacker) [Realtime filters](http://www.c-trl.com/w30/tips.html#filter) [Source code info](http://www.c-trl.com/w30/tips.html#source) [Realtime filters2](http://www.c-trl.com/w30/tips.html#filter2) [Cleaning](http://www.c-trl.com/w30/tips.html#clean)** [SDISK.EXE](http://www.c-trl.com/w30/tips.html#sdisk) how to store and restoreyour own disk [WPUT.EXE](http://www.c-trl.com/w30/tips.html#wput) [How to make a patch](http://www.c-trl.com/w30/tips.html#patch) [Remapping](http://www.c-trl.com/w30/tips.html#remapping) a sample [Midi](http://www.c-trl.com/w30/tips.html#midi)

**All tips and tricks were provided by mail. Maybe you have some more tips or tricks, please tell me.**

## **Testmode**

**Press and hold F1 and F2 and switch the power on.**

## **Version Number**

**Press F1 and switch the power on**

## **Hacker mode**

**How to enter W-30's Hacker Mode:**

**Press user twice to enter "user setting" mode. Then, while keeping tempo pressed, press F1 twice quickly. The Hacker mode is on now.**

**After that, the sequencer menu will contain one more option named "Hacking tools". When executed, it will load hacker commands from the system disk.**

**To quit Hacker mode, do the above procedures again.**

**In the "Sequencer menu" window now appears two more choices: 7. Block Hacker 8. Hacking tools**

**In the "Jump to screen" window now appears four new choices:**

computer utilities

### **[INDEX](http://www.c-trl.com/w30/index.html)** | **[NEWS!](http://www.c-trl.com/w30/news.html)** | **[SPECIFICATIONS](http://www.c-trl.com/w30/specs.html)** | **[w-30 LIST](http://www.c-trl.com/w30/w30list.html)** | **[THE w-30 FAQ](http://www.c-trl.com/w30/w30faq.html)** | **[EXPANSION](http://www.c-trl.com/w30/expansion.html) [COMPUTER UTILS](http://www.c-trl.com/w30/utils.html)** | **[DISKS](http://www.c-trl.com/w30/disks.html)**: [\[W30\]](http://www.c-trl.com/w30/disks.html). [\[S50\]](http://www.c-trl.com/w30/s50.html). [\[S550\]](http://www.c-trl.com/w30/s550.html) | **[TIPS/INSTRUCTIONS](http://www.c-trl.com/w30/tips.html)** | **[LINKS](http://www.c-trl.com/w30/links.html)** |

[Apple Macintosh](http://www.c-trl.com/w30/utils.html#mac) [Amiga](http://www.c-trl.com/w30/utils.html#amiga) [Atari](http://www.c-trl.com/w30/utils.html#atari)

## **PC**

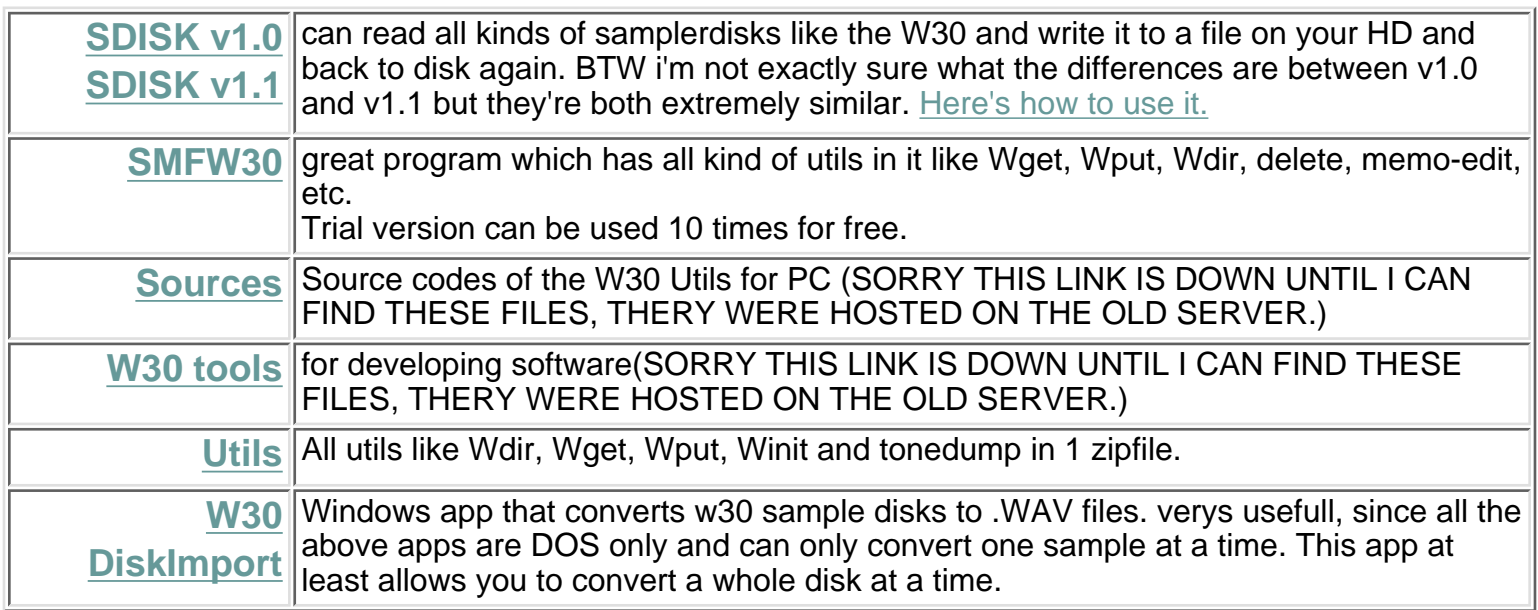

# **Macintosh**

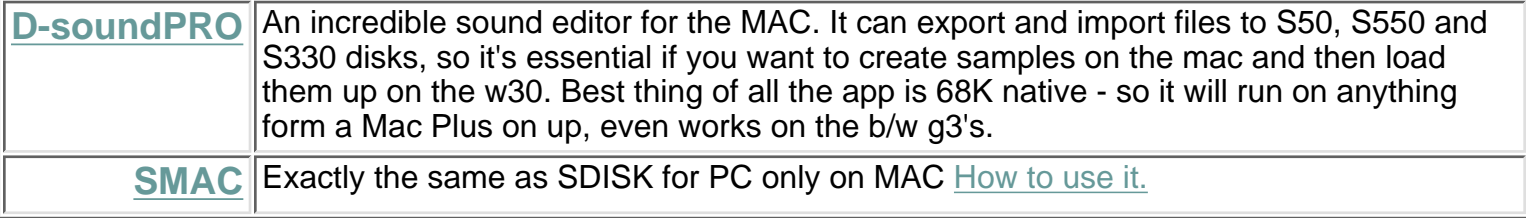

# **Amiga**

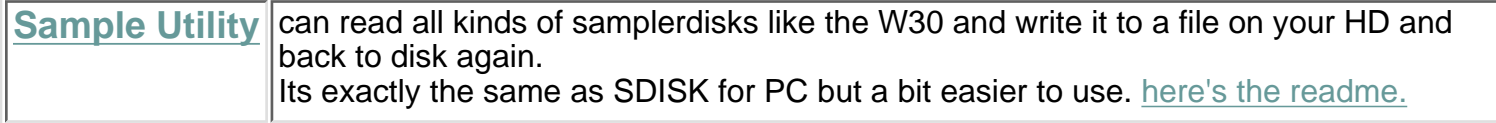

disks

#### **[INDEX](http://www.c-trl.com/w30/index.html)** | **[NEWS!](http://www.c-trl.com/w30/news.html)** | **[SPECIFICATIONS](http://www.c-trl.com/w30/specs.html)** | **[w-30 LIST](http://www.c-trl.com/w30/w30list.html)** | **[THE w-30 FAQ](http://www.c-trl.com/w30/w30faq.html)** | **[EXPANSION](http://www.c-trl.com/w30/expansion.html) [COMPUTER UTILS](http://www.c-trl.com/w30/utils.html)** | **[DISKS](http://www.c-trl.com/w30/disks.html)**: [\[W30\]](http://www.c-trl.com/w30/disks.html). [\[S50\]](http://www.c-trl.com/w30/s50.html). [\[S550\]](http://www.c-trl.com/w30/s550.html) | **[TIPS/INSTRUCTIONS](http://www.c-trl.com/w30/tips.html)** | **[LINKS](http://www.c-trl.com/w30/links.html)** |

these links have been redirected to point to the mirror at: <http://gamelay.usami.com/~netboy/w30/sites/w30.msoft.it/disks/>

many thx to Yoshinori USAMI, be respectfull of his limited bandwidth, and happy downloading

- dev, 04.14.01

## **New Disks**

All new disks here were provided by Eric TARTAMELLA etartamella@i-france.com

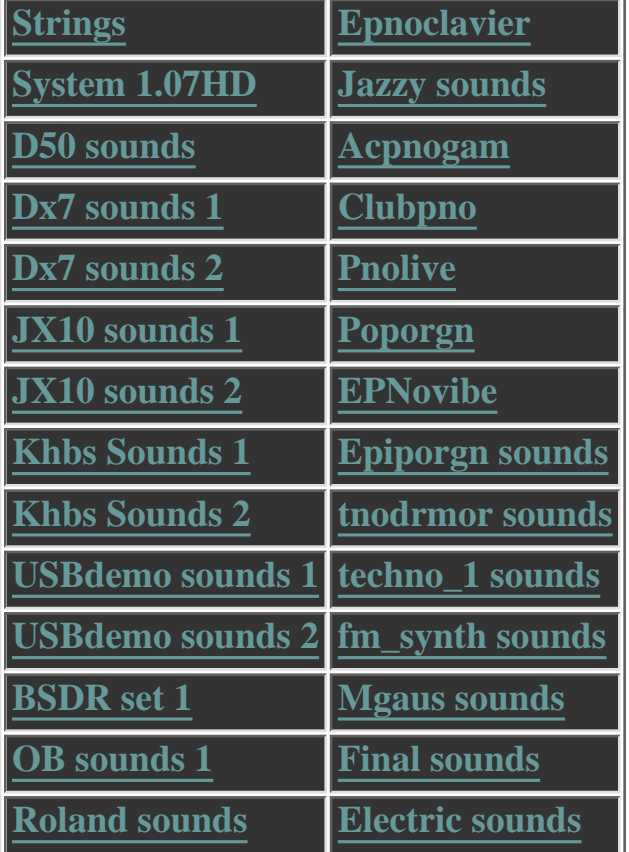

# **Download W30 Sample Disks**

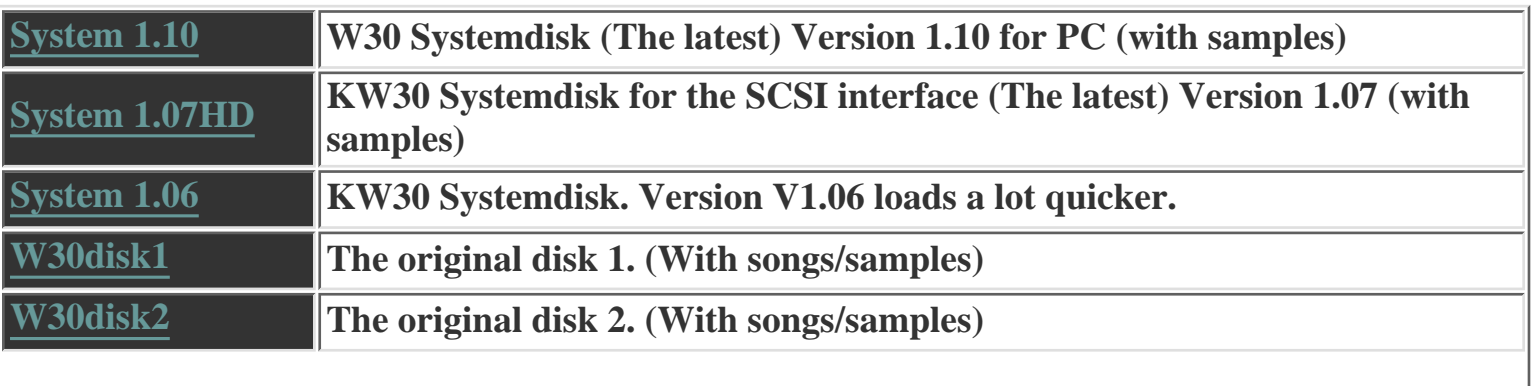

disks

**[INDEX](http://www.c-trl.com/w30/index.html)** | **[NEWS!](http://www.c-trl.com/w30/news.html)** | **[SPECIFICATIONS](http://www.c-trl.com/w30/specs.html)** | **[w-30 LIST](http://www.c-trl.com/w30/w30list.html)** | **[THE w-30 FAQ](http://www.c-trl.com/w30/w30faq.html)** | **[EXPANSION](http://www.c-trl.com/w30/expansion.html) [COMPUTER UTILS](http://www.c-trl.com/w30/utils.html)** | **[DISKS](http://www.c-trl.com/w30/disks.html)**: [\[W30\]](http://www.c-trl.com/w30/disks.html). [\[S50\]](http://www.c-trl.com/w30/s50.html). [\[S550\]](http://www.c-trl.com/w30/s550.html) | **[TIPS/INSTRUCTIONS](http://www.c-trl.com/w30/tips.html)** | **[LINKS](http://www.c-trl.com/w30/links.html)** |

# **S50 Disks from Sgroup**

these link have been redirected to point to the sgroup archives at: <ftp://sunsite.smc.univie.ac.at/mirrors/lotus.uwaterloo.ca/pub/sgroup/>

happy downloading :) - dev 04.14.01

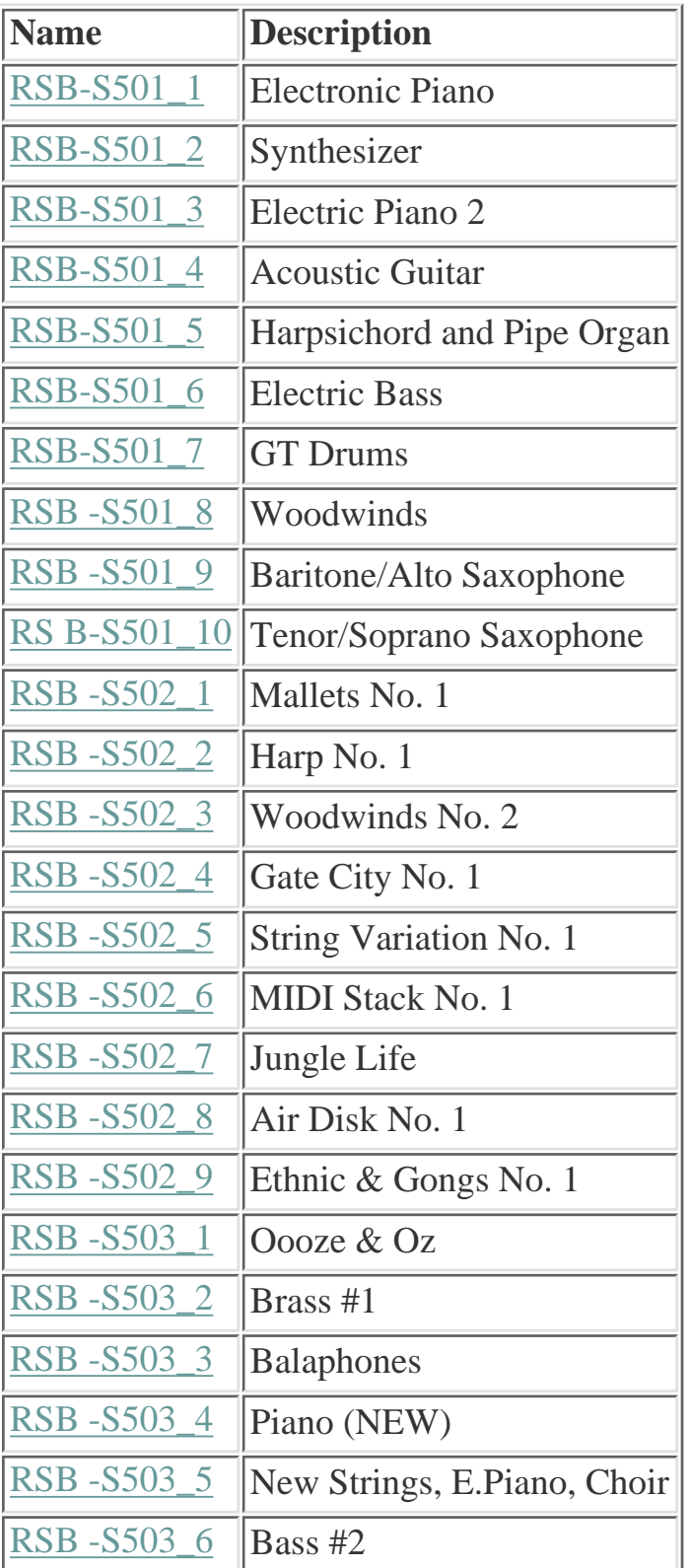

disks

**[INDEX](http://www.c-trl.com/w30/index.html)** | **[NEWS!](http://www.c-trl.com/w30/news.html)** | **[SPECIFICATIONS](http://www.c-trl.com/w30/specs.html)** | **[w-30 LIST](http://www.c-trl.com/w30/w30list.html)** | **[THE w-30 FAQ](http://www.c-trl.com/w30/w30faq.html)** | **[EXPANSION](http://www.c-trl.com/w30/expansion.html) [COMPUTER UTILS](http://www.c-trl.com/w30/utils.html)** | **[DISKS](http://www.c-trl.com/w30/disks.html)**: [\[W30\]](http://www.c-trl.com/w30/disks.html). [\[S50\]](http://www.c-trl.com/w30/s50.html). [\[S550\]](http://www.c-trl.com/w30/s550.html) | **[TIPS/INSTRUCTIONS](http://www.c-trl.com/w30/tips.html)** | **[LINKS](http://www.c-trl.com/w30/links.html)** |

# **S-550 Disks from Sgroup**

these link have been redirected to point to the sgroup archives at: <ftp://sunsite.smc.univie.ac.at/mirrors/lotus.uwaterloo.ca/pub/sgroup/>

happy downloading :) - dev 04.14.01

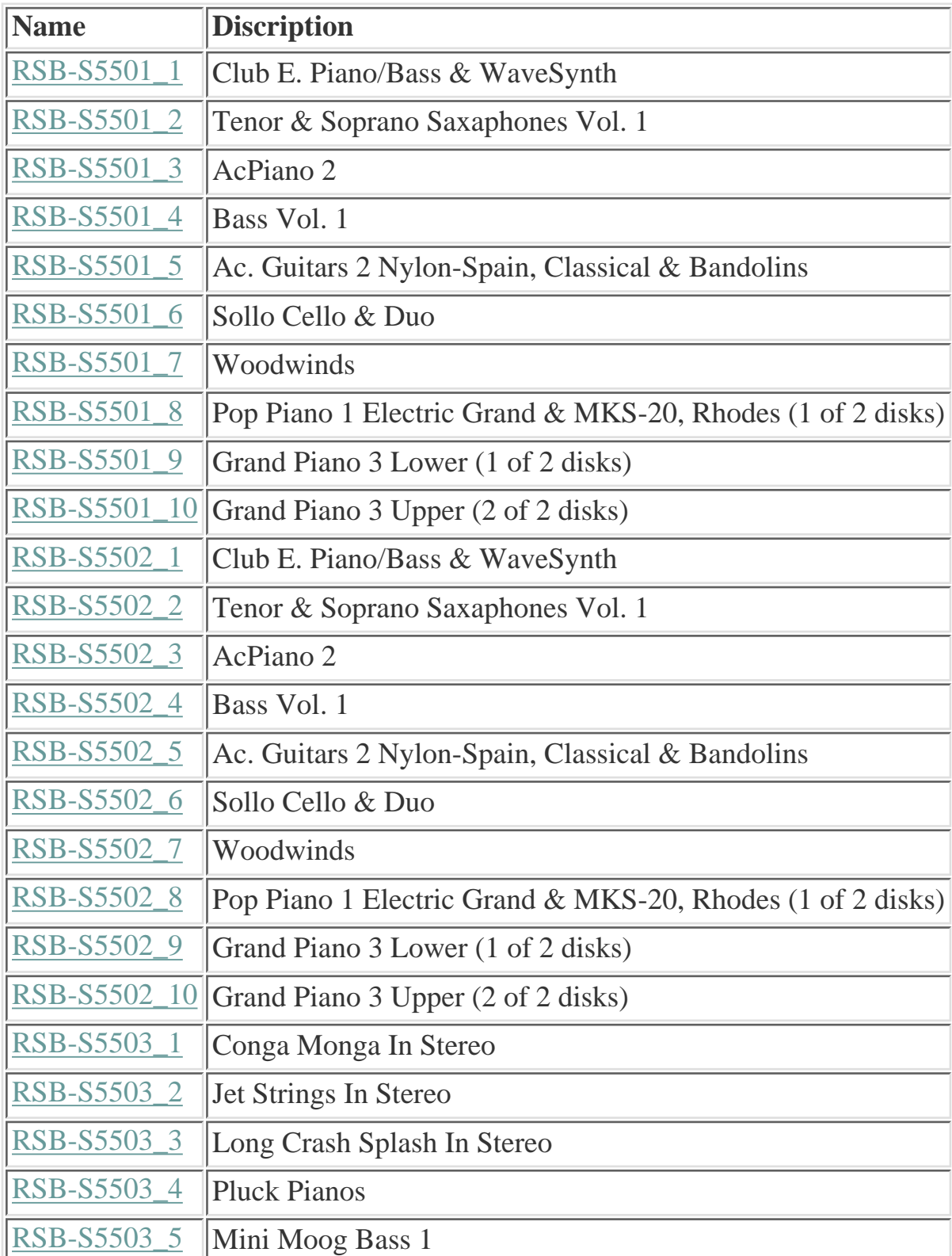

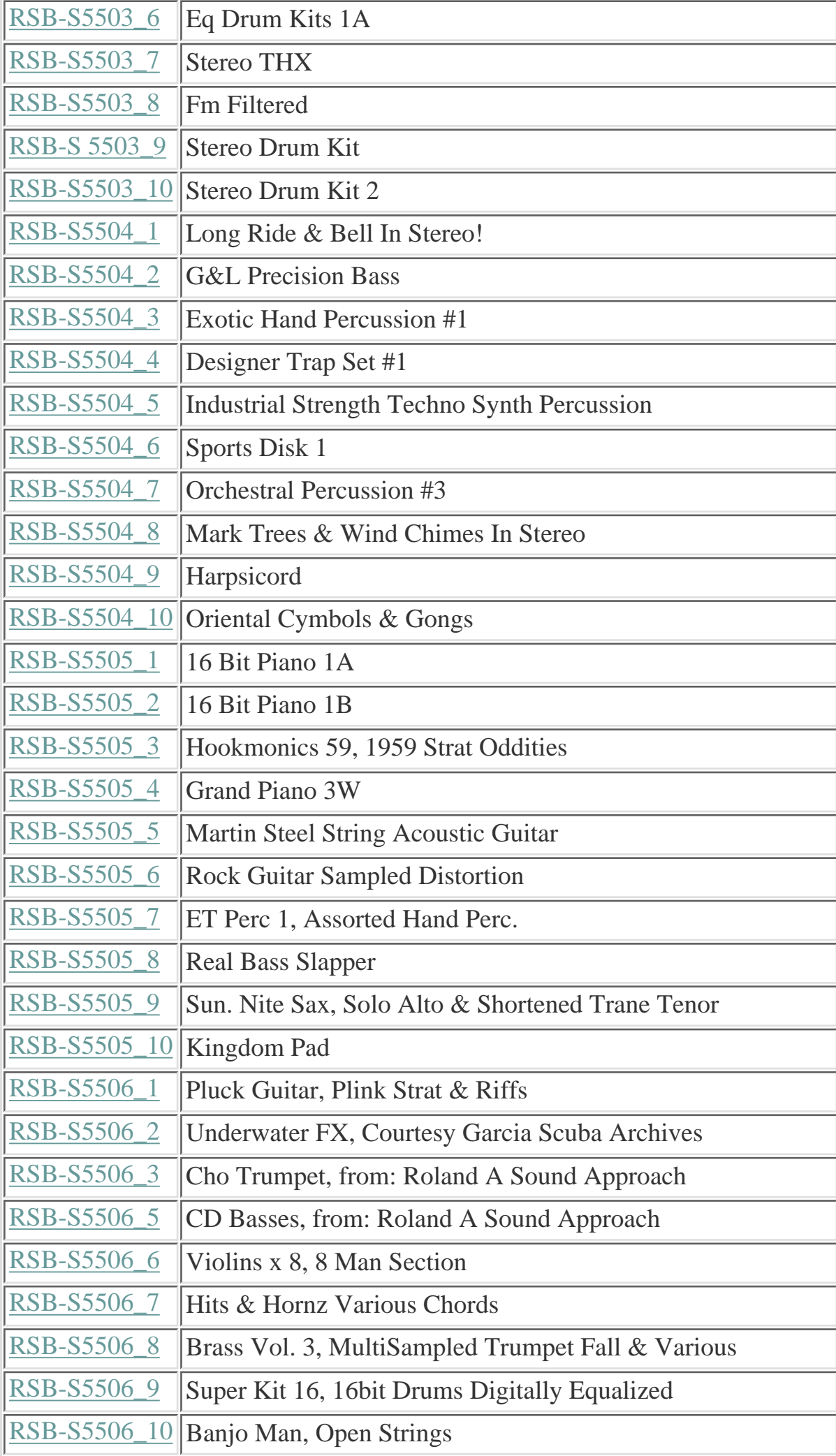

ä.

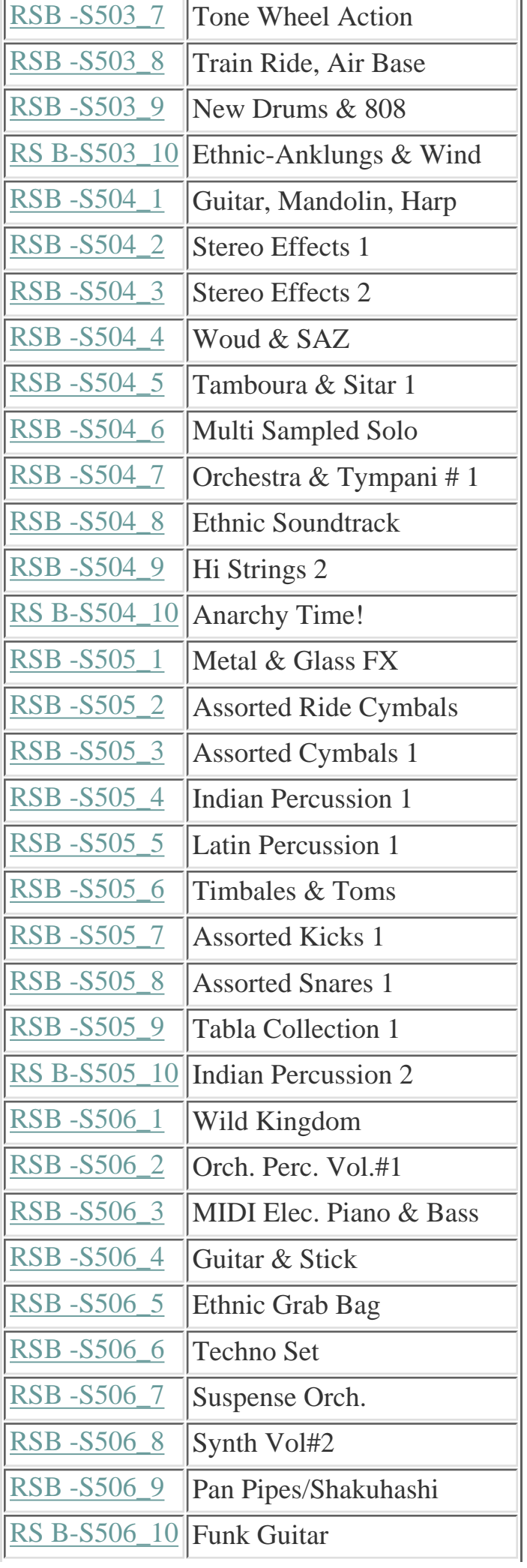

Roland W-30 Homepage

| <b>RSB-S507</b><br>$\mathbf{1}$             | Air Disk 2                  |
|---------------------------------------------|-----------------------------|
| <b>RSB-S507</b><br>$\overline{2}$           | Synths Vol. 3               |
| RSB-S507_3                                  | Japan Perc. 1               |
| <b>RSB-S507_</b><br>4                       | Shamisen 1                  |
| RSB-S507 <sub>_5</sub>                      | Space FX #1                 |
| <b>RSB-S507</b><br>6                        | Analog Perc.                |
| <b>RSB-S507</b><br>$\overline{7}$           | Pop Piano 1                 |
| RSB-S507 <sub>-8</sub>                      | Surf's Up!                  |
| RSB-S507_9                                  | <b>FM Stuff</b>             |
| <b>RS B-S507</b><br>10                      | Classical (Composer series) |
| <b>RSB-S508</b><br>$\mathbf{1}$             | <b>Big Time</b>             |
| RSB-S508_2                                  | <b>Mute Trumpet</b>         |
| RSB-S508_3                                  | Drivin'                     |
| <b>RSB-S508</b><br>$\overline{A}$           | Koto 1                      |
| <u>RSB-S508</u><br>$\overline{\mathcal{L}}$ | <b>Comedy Props</b>         |
| <b>RSB-S508</b><br>6                        | Hollywood FX                |
| <b>RSB-S508</b><br>$\overline{J}$           | Funk Rock Set 1             |
| <b>RSB-S508_8</b>                           | <b>Japanese Flutes 1</b>    |
| RSB-S508_9                                  | <b>Reverb Drums</b>         |
| <b>RS B-S508_10</b>                         | <b>Rainy Day</b>            |

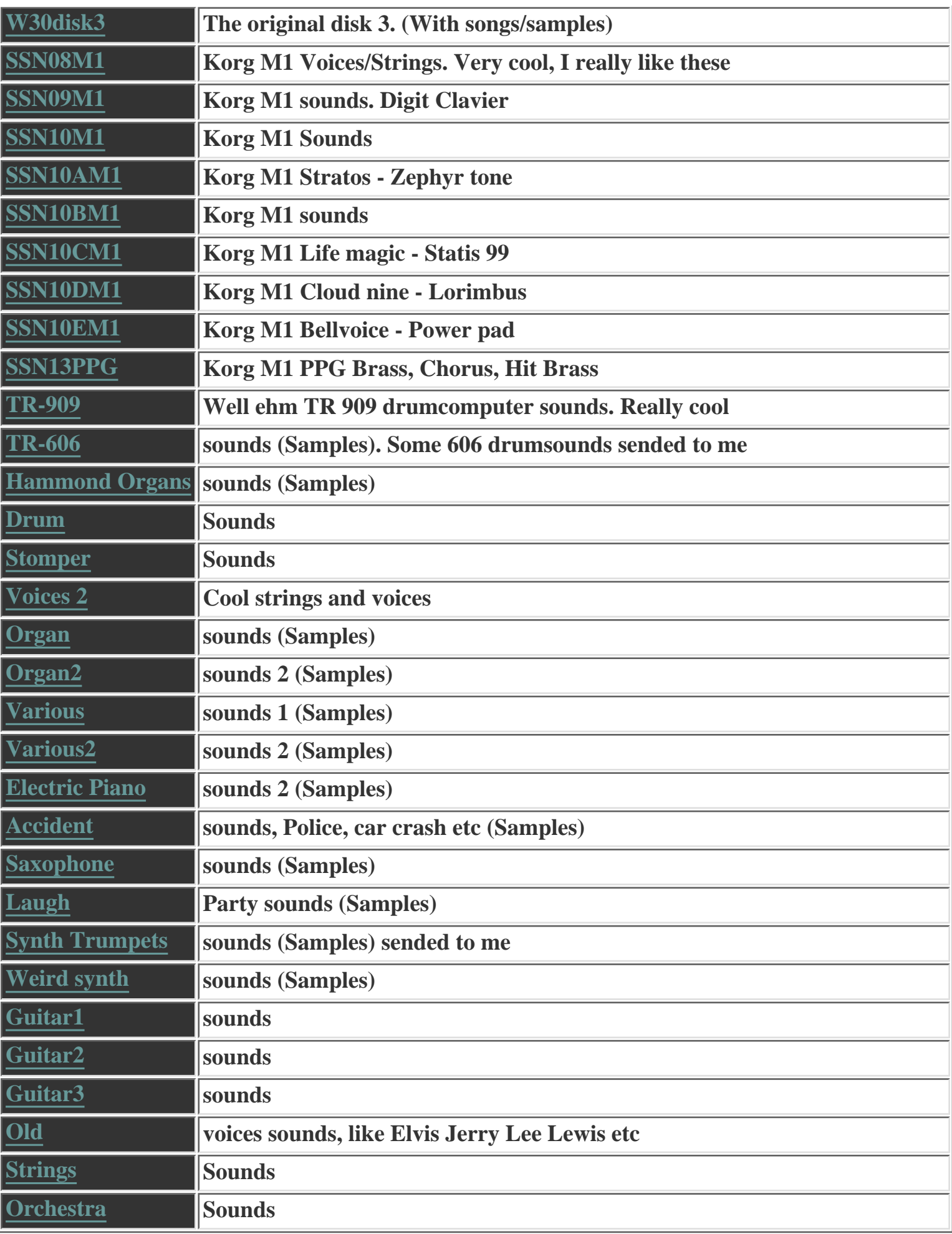

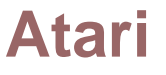

**[Atari Utility](http://www.c-trl.com/w30/util/W30ATARI.ZIP)** read the [readme](http://www.c-trl.com/w30/util/atari.html) file what it does

**63. Block using 64. Block tracer 65. Block show 66. Hacking tools**

**In the "FD Format" window now appears three new choices:**

**3. Hack system**

**4. Hack save util**

**5. Hack save sys**

**In the "micro edit" window appears new information on top.**

## **Realtime Filter 1**

**Question:**

**I've got a battered Roland W-30 and one of its nicer features is the resonant filters, but I simply can't figure out how to patch the cut-off point to the pitchbend wheel. If this is not possible can it be done using a different controller or Sysex info in Cubase ?**

**Jonathan, Stratford London**

#### **Answer:**

**Firstly, you can't vary the TVF (Time Variant Filter) cutoff point by using control data. It is purely SysEx as are all the filter and envelope parameters on the W-30. If you want to use SysEx data you can. To do this though will mean that you create a Mixer Map and merrily plough through the SysEx addresses and data in your manual. If you've no experience in writing either SysEx or creating Mixer Maps it can be a frustrating process.**

**It's not impossible but it is a daunting task.**

**It could well be possible to get the same effect by a slightly different method.**

**The TVF envelope can be made to respond according to the velocity of which the keys are struck. This is called the TVF EG level curve and it has six settings that alter the way in which the filter responds.**

**By experementing with these and also the cutoff point and resonance filter settings it should be possible to make the sound change quite drastically in timbre ??? according to how a key on the keyboard is struck. You might also need to re-edit the TVF envelope for a fast attack.**

**If you want a slow moving filter effect over a long phrase (a bass riff, for example) all you have to do is draw in the velocity values in the key edit page of CUBASE using, perhaps the compass tool to make sure you get straight lines.**

**This doesn't quite give you realtime control, I know but**

**it's the best thing**

**JB, Future Music**

## **Sourcecode**

**Date: Mon, 16 Feb 1998 13:21:07 From: Anssi Ahola anssi@kirppu.sata.fi Subject: re:sourcecode**

### **Hi Joris!**

**Here is some general information that I hope to be useful in a task of getting inside the guts of W-30. In case it didn't go to the mailing list members, please see that will!**

**MSG Begin:**

**Here is some information considering the internal parts of W-30. If there is some tech-heads amongst W-30 users then this might be of some use.**

**I have been on the mailing list only three days or so, and I don't know, if this information is widely known already.**

### **1. The Microcontroller**

**The microcontroller in W-30 is N8097BH. It is manufactured by Intel, and is a part of their 8X9X - series 16-bit microcontroller productline. You can find 8X9X - series microcontrollers users manual on the Intel's www-site. I took a quick peak last night, and it seemed to be pretty comprehensive. For one thing, it describes the options of connecting external memory to the chip, in both text and schematics.**

**The other useful aspect considering the microcontroller of W-30 is that it is a variation of a quite popular 8096 chip. That means, that it speaks the same language, so all you have to do is to find a disassembler/debugger for the 8096. I already found one propably very suitable for the task, the only problem is that it costs money.**

**I'm still looking for the freeware-version, and if I found one, i'll let you know.**

**2. SCSI-chip**

**The type of the SCSI-chip is MB89352. I didn't find much info on that, altouqh I only did a quick altavista-search for the exact type. It seems, that the chip is manufactured by Sharp, but then again, as I said, I'm not certain about it yet. What you can do with that little piece of information, is to go to your local electronics store and ask if they got it, and what is the price of one. I bet my arse, that you will save a lot of money compared of buying the KW-30, which is the exact same chip, only with the Roland sticker on top of it! I will continue the research as I have time to do so.**

**If you have any comments or information about these topics, I gladly hear you out!**

### **3.PA-Decoder**

**I know very well, that PA-Decoder has gone out of business, or do you think, that you would give your potential customers the product you are selling to make a living -for free? My intention, if it was not clear, was to encourage people to find out what happened to the company; Did it change it's name and continued its business in some other area of expertice?**

**Whome were the people in charge of W-30 modification, and where we can find them now? Seems to me, that some serious detective-work must be done here, and I hereby challenge all of you to GET THAT INFORMATION!!!!**

**Trying to get to the bottom of some out-of-production retro(well, accordin to FM anyway)gear is not an easy thing to do, but hey, they are making arcade game - emulators too! I think it can be done, and in fact we all know it can, because PA-Decoder did it already. So I'll keep you posted and I hope that you will do the same to me.**

**--Anssi**

## **Realtime Filetr 2**

**Hi Joris**,

**sorry for Delay but I'm very busy. I have for you tip for realtime control of W30 Resonant filters. You need:**

**1 big stereo jack**

**1 Potentiometer about 500 kilo Ohm**

**and 1m of minimal 3 line cable (shielded)**

**then you must connect these 3 parts like on the schema below.**

**Put Jack to the EV-5 hole and check in the hacker mode (Controllers) if value (EV-5) changes when you turn with pot. If yes try this with some Aftertouch sounds. With my W30 this works fine!!!**

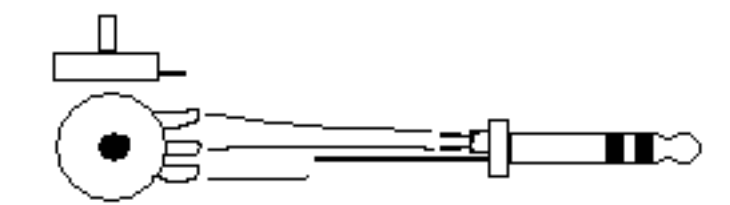

Potenciometer about 500k

Stereo Jack - big

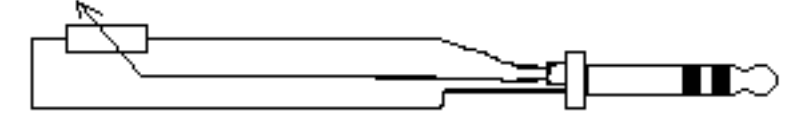

# **Cleaning**

**From: "Hedegaard" hedegaard@heaven.dk Subject: A Little Word Of Warning! Date: Thu, 26 Feb 1998 10:41:25 +0100**

**High All,**

**Heres a little story that could be interesting for some of u's.**

**I bought my W-30 2nd hand a few years ago, & noticed that the buttons on the front panel were hard to press down and reluctant to spring back up (They worked fine though). At 1st I thought the casing was misaligned, but obviously it bugged me enough for me to take the whole W-30**

**apart. Removal of the back panel was OK, but to my grief, I had to remove both the circuit boards and the playing keys to dig myself to the bottom where the buttons were. At this point I thought Roland constructed it in such a way to keep any Tom, Dick & Harry from probing the synth. Removal of the final panel revealed buttons that are held in place by double-sided STICKY TAPE!! I removed 1 button to have a look at it, & noticed some other, highly probable foreign matter, now since I work at an electronics factory, I had a chemical engineer do an analysis on the substance.**

**I was told it was coffee with sugar & milk. I came back home, removed all the buttons and all the sticky tape. I had the buttons cleaned & other places where the now very old coffee was. By the way, it WASN'T my coffee.**

**I placed the buttons back, used a bit of contact spray on the panel, where there are thankfully very conventional leaded push buttons. After missioning my way back up the synth, I noticed that my W-30 had been assembled wrong!!! At the left side, where the power supply sits, there is a metal plate, which placed properly, will prevent any foreign liquid from going in that direction, thus saving the W-30 from a 220v overload. I re-aligned the plate, so that it now serves a function.**

**I had a problem with the D1 key not sounding when pushed, but a little contact spray settled that.**

**My 2 dials are also quite weird, the top one works fine, but makes no noise, nor do you feel any click-click sensation when rotated.**

**My bottom dial has a mind of its own. When u push hard & rotate it left-right, it works fine and you feel the click-click sensation, but when you push softly & rotate left-right, the numbers reverse in the wrong order!?!?!?!? Is this normal? I don't think so, so now I'll have to get hold of these specific types of dials and re-solder...uugggh!**

**I've never had a synth thats given me more hassle than my W-30, but somehow it doesn't really matter as the rewards are well worth it, at least for me.**

**Stay well,**

**This Mail > Presented By Hedegaard**

## **SDISK How to store and restore your own disks.**

**I get a lot of mail from people asking what to do if they have downloaded a disk from my site. Well its quite easy and due the fact that I won't tell it to you over and over i've put it here :)**

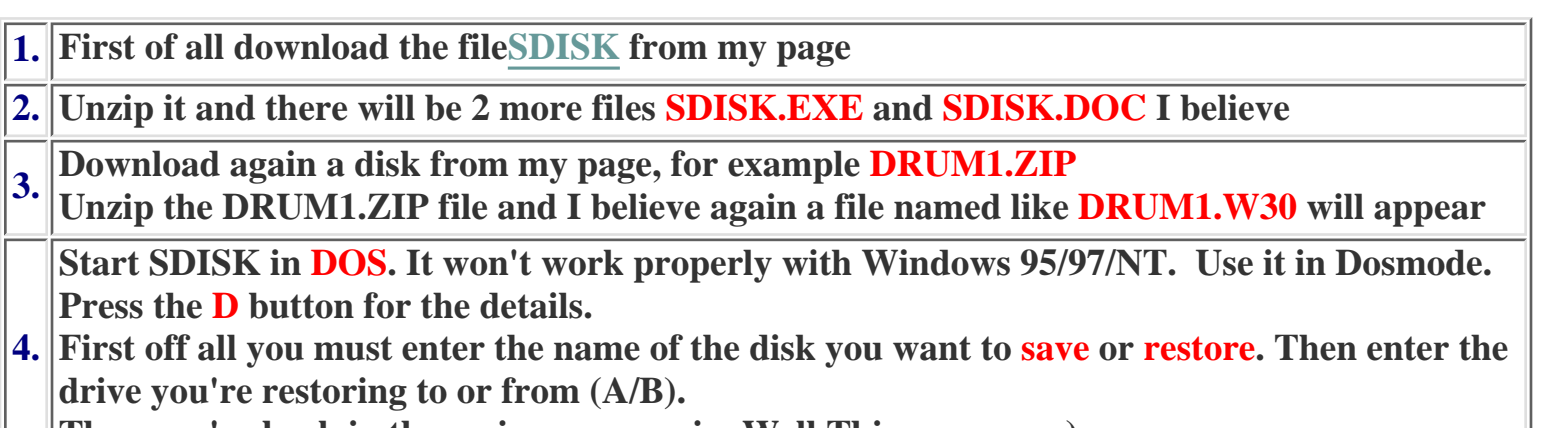

**Then you're back in the main menu again. Well This was easy ;)**

**If you want to restore a disk then enter a DD disk in your drive and press Write. The file on your HD will be written to disk.**

**5. If you want to store a DD disk press Read. The disk will be written to a harddiskfile.**

**SDISK won't work properly with a HD disk !!!!**

## **How to use WPUT.EXE**

**I have experienced the difficulty how to use WPUT.EXE. At first I got weird symbols in my display and I had to shut my W30 down. I talked to several W30 users on the list and they gave me advice. Finally last week, well last week was again a couple of months ago, I got the program working. There was nothing wrong with it I was the major faillure ;)**

**I will keep you from having the same problems so I will try to tell you how to use WPUT.EXE.**

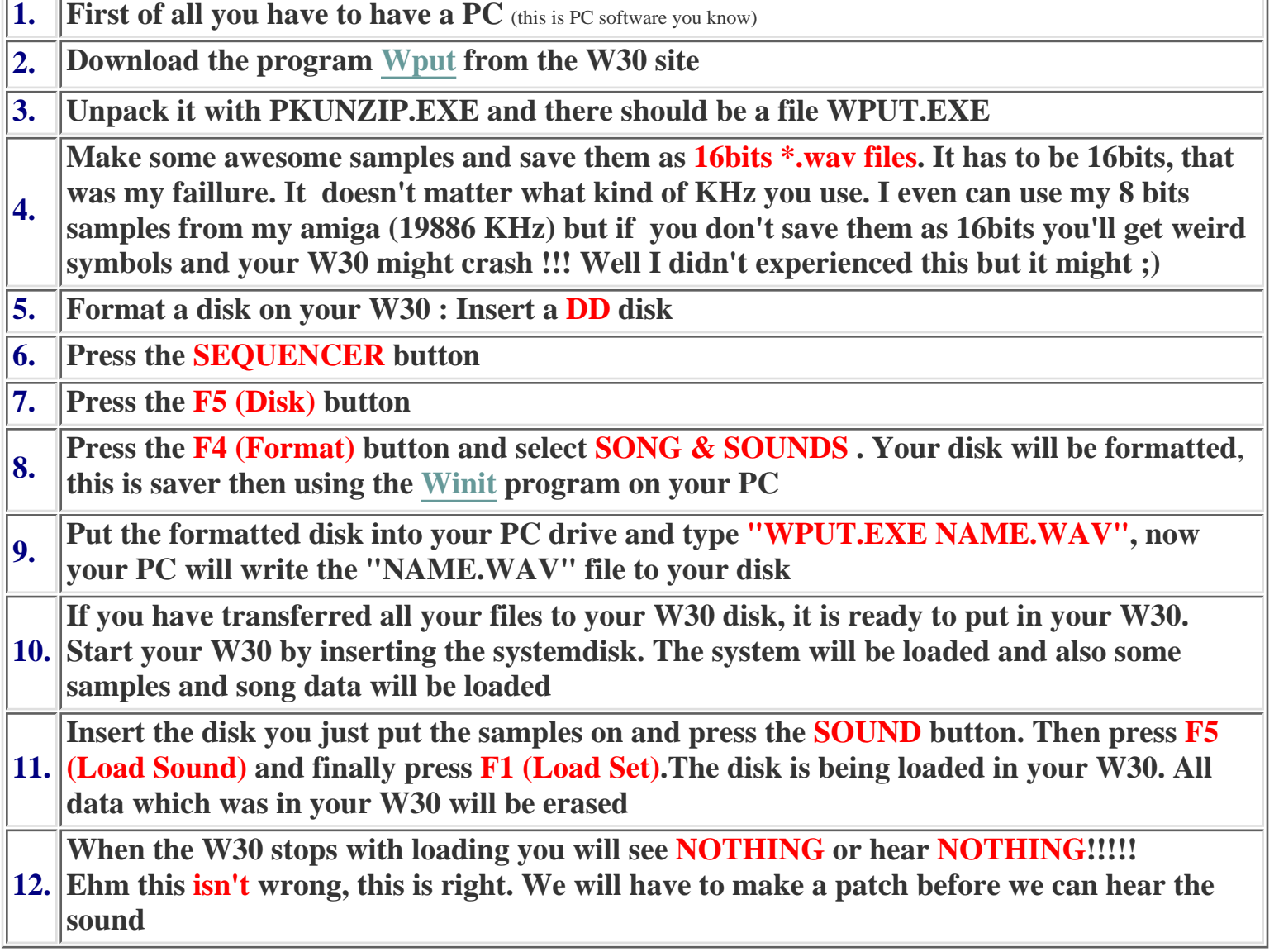

### **How to make a patch**

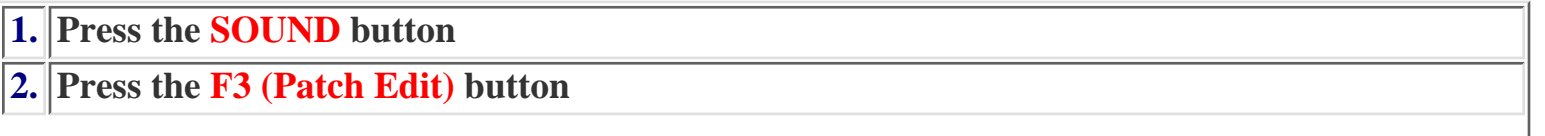

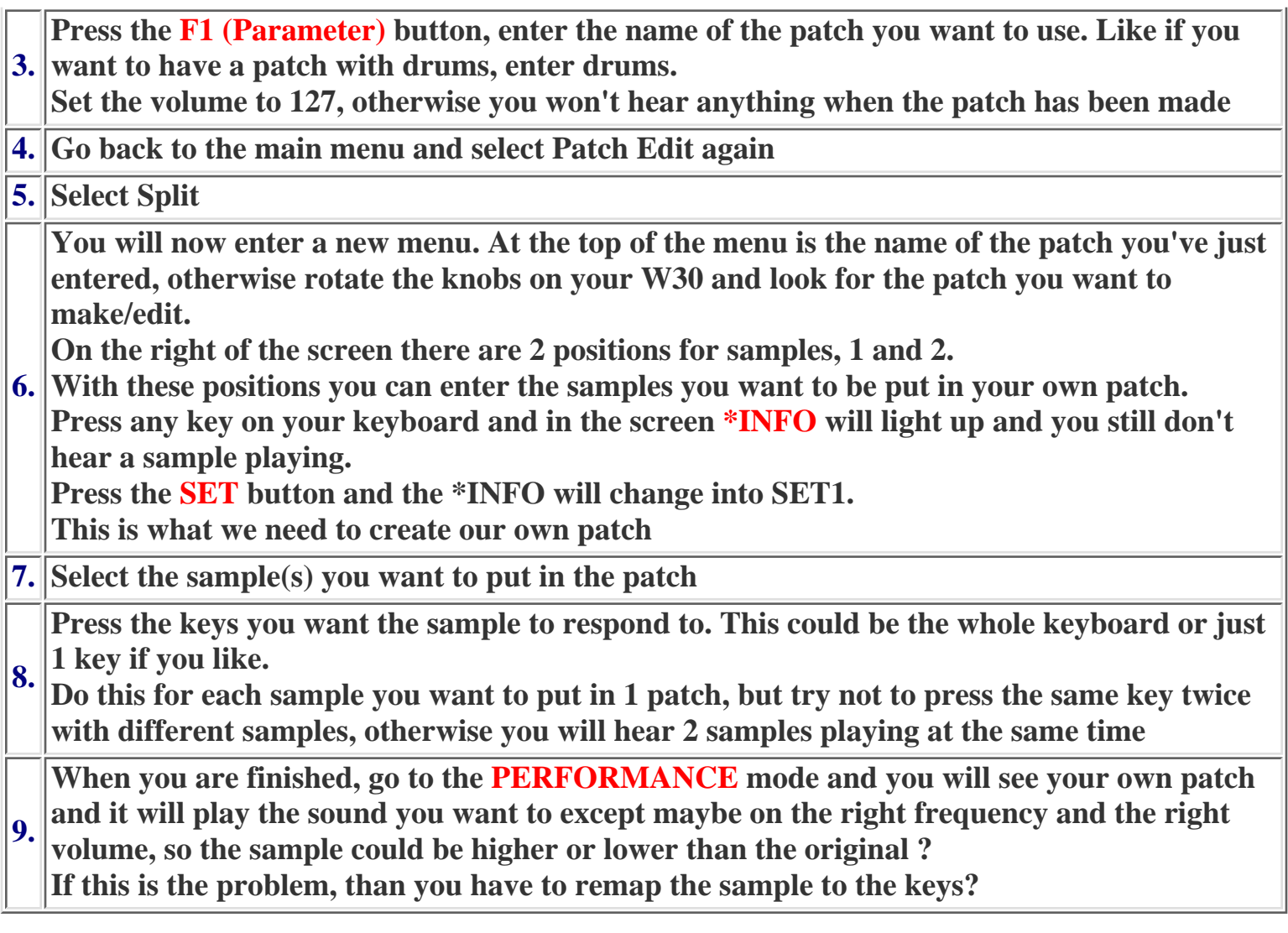

# **Remapping a sample**

**Remapping a sample is needed to put the sample on the right frequency and to let it respond to different volumes.**

**If you press a key on the keyboard you will hear a sample playing but it doesn't matter how hard or soft you press the key. The volume stays the same. This can be helped by resetting your sample.**

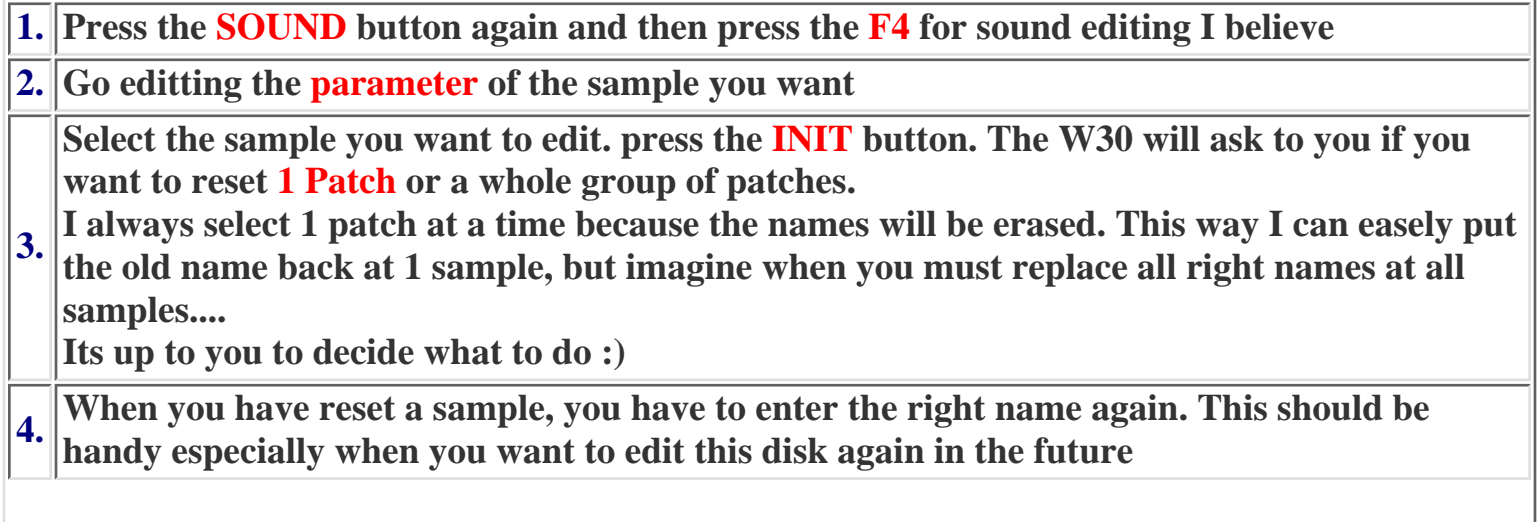

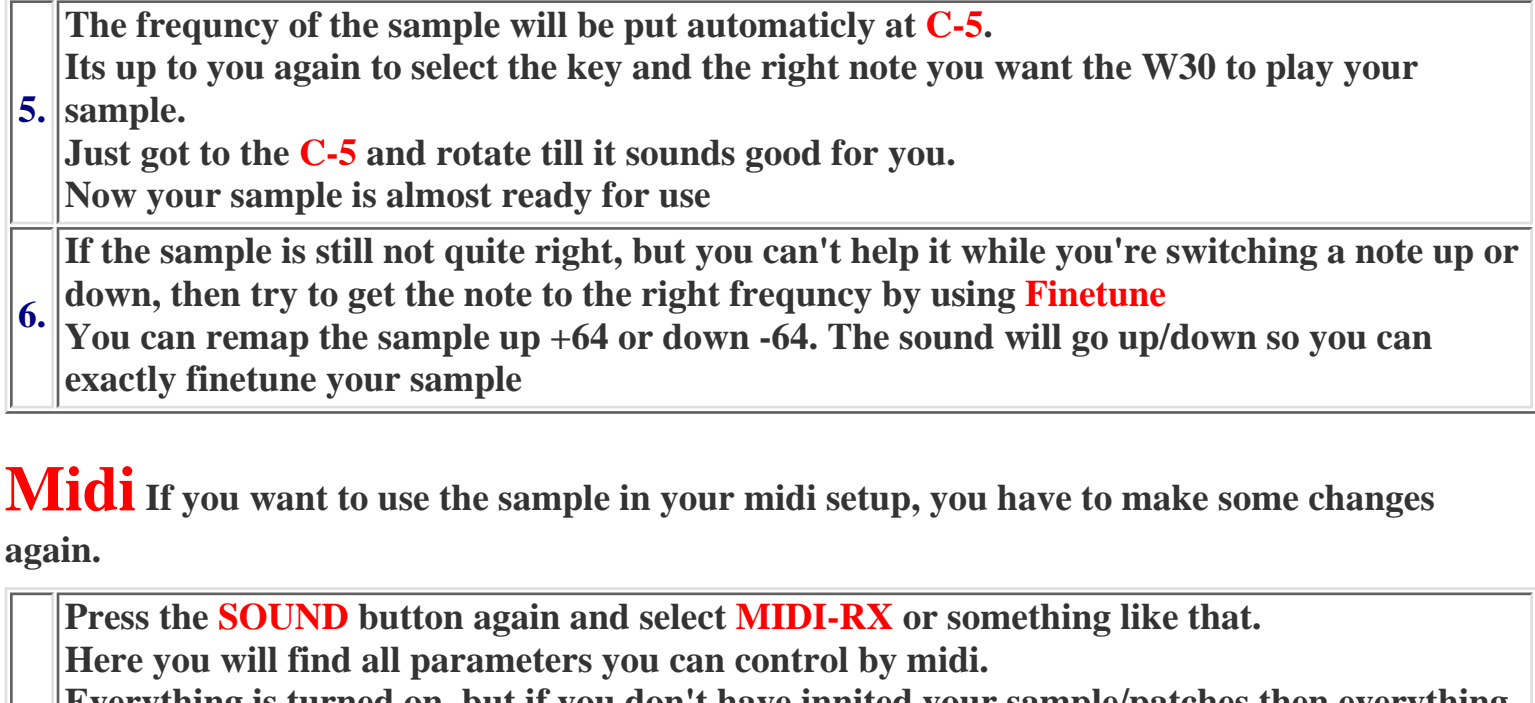

- **1. is turned off, so nothing will respond on your midi messages. Everything is turned on, but if you don't have innited your sample/patches then everything**
- **For example if you want the W30 to respond to your midi volume messages, you have to turn the VOL to on. Thats also the way with the other parameters, but read this in your manual please**

**2. Otherwise you still will hear all sound at one time. Now we're almost done. The last thing to do is to give each patch a different Midi Channel.**

- **Press the Sound again**
- **3. Then press F1**

**4. You will see the name of your patches and the channels they react on. If you already have done something the channels are changed, otherwise they all are at Channel 1. Well it's quite easy to change this to other channels.**

**Try it................**

#### **Well This is it !!!!**

**I must excuse me for my lack in English language. If something isn't clear enough, please mail me.**

● You have to buy your own SCSI Cable and a power supply for your CD-rom Player or HD.

At Roland Benulux they asked \$ 175,- USD for the device without HD or CD-romplayer

The deal with the Fujitsu chip costed this person 15 English Pounds

## **!!! NEW !!!**

There is also another chip you can insert in your W30 to get the SCSI device working. I'm not sure if you can buy this chip easely, but ask for it at your local electronical store or contact Fujitsu UK where this deal was closed.

Its the the FujitsuMB89352AP.

More precise 'name' to the chip that can be used to replace Rolands KW-30 chip is

'Sharp genuine MB89352 SCSI host adaptor'.

The fellow who tested this didn't get it to work with the W30HDCD for PC, so I put a new version online, but it did work with the W30HDCD for the Apple MAC, but try it yourself

### **Hard Disks/CD-ROMS that can be used with the W30**

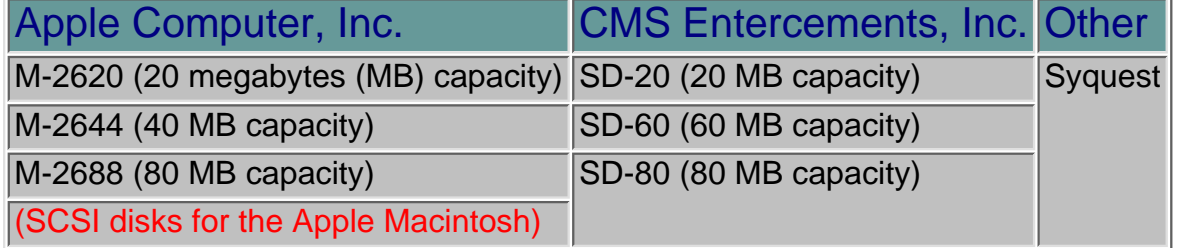

\*Apple hard disks are not supplied with a connecting cable, so you will need to purchase the respective cable (25 pin to 50 pin; Apple part # M0206)

There is also another way to connect a harddisk to your W30. Its explained in an email which was send to me:

I use a Quantum 80Meg hard disk. I had some trouble getting it going - it wouldn't format properly. But then I got it going by firstly plugging it into an Apple Mac and formatting using the Apple, and then formatting with the W30. I hope this information is of some use.

## **Areas on the Hard disk**

On a hard disk that has been formatted for use with the W-30, sound data and song data is together saved in terms of certain units, which have their specific place for storage. Each of these units is termed of as an *Area*. Areas are organized in numerical order and indicated by '#(number).'

#### Data capable of storage in one Area:

<sound data>

Wave data : Banks A & B (512 K words) 32 Tones/Tone parameters [1] - [32] 64 Tones/Tone parameters [33] - [96] (for the W-30's ROM Waves)

16 Patches/Patch parameters

FUNC parameters MIDI parameters

<Song data>

No. of Songs: Max. 64 No. of steps: Max. of approx. 17,000 steps (total for 64 songs)

Number of areas provided:

20 MB hard disk - 16 areas

40 MB hard disk - 32 areas 60 MB hard disk - 48 areas 80 MB hard disk - 64 areas

## **CD-Rom players**

After serveral weeks I have come to the conclusion that the only CD-ROM that works with the W30 is those based on the SONY CDU-800x.

You will found them in the Apple CDSC and Apple CDSC+ I think the CD-5 from Roland also have the CDU-800x

Among those CD-ROM drives I have tried that don't work is:

Apple 2x, 3x, 4x NEC 1x, 2x, 3x, 4z, 6x Toshiba 2x, 3x, 4x Sanyo 2x Sony 2x, 3x, 4x

A little thing I notice was that I was not able to use the Apple CDSC with my PC. At least not under Windows NT. The SCSI card found it, but not the OS. So something special is it with that CD-ROM.

### **How to install the KW30 kit**

Ehm yep, a difficult item.

The KW30 SCSI kit is being delivered with a manual. Don't try to look up how you can install the chip. It isn't in it. Another problem is that if you insert the chip the wrong way, it might not work anymore.

I've got mine and I inserted it right so I will tell you how to do it, but I'm not responsable for any faults or errors.

First of all you have to open the W30 with a screwdriver.

The bottom of the W30 can be shifted so you can look inside your own W30.

There are 2 boards in it. One is just behind all the buttons and the LCD display at the front of the W30 the other one is the motherboard of the W30.

Look at the motherboard. There should be a place to put the chip in, otherwise you have to unscrew it and look at the other side.

When you have found this look at the chip. There should be white or black dot on the chip. This is pin 1. On the motherboard there should also be a dot, so dot and dot should be in 1 place. another way could be :

The chip has a little hole at the side looks like this :

+--------------------------------------------+

KW30 SCSI chip (<---- The hole !!!! +--------------------------------------------+

This hole should be at the same place as the Hole at the motherboard.

Well inserting is your own problem. It isn't easy because you could easely break one of the pins, so be very carfully with it. When its inserted insert the new disk and start up the W30 .

It should detect the SCSI device.

Now connect the right Harddisk to it and it should work fine Have phun or do just like me. Forget to buy a SCSI cable for 3 months :)

### **Extra memory?**

Sad but true,

There was company in Germany called PA-Decoder which made memory expansions. This company isn't there anymore, maybe they went bankrupt.

The expansion excisted outof an internal 40 MB harddisk.

2 new ROMS

4 Places to put new RAMS, plain simms

a New systemdisk with a rewritten OS

Price in 1990 \$ 3500,- USD

Well as I said, this company isn't there anymore so I think the possibilities for a memory upgrade are now at zero :(

Roland Benelux have told me that there aren't any companies who make them.

I did got hold of the inside schematics of the Roland W30. If you think you can do something with them, maybe trying to make a memory expansion, then wait till I put them online. I hope this will be done ASAP.

Other expansions

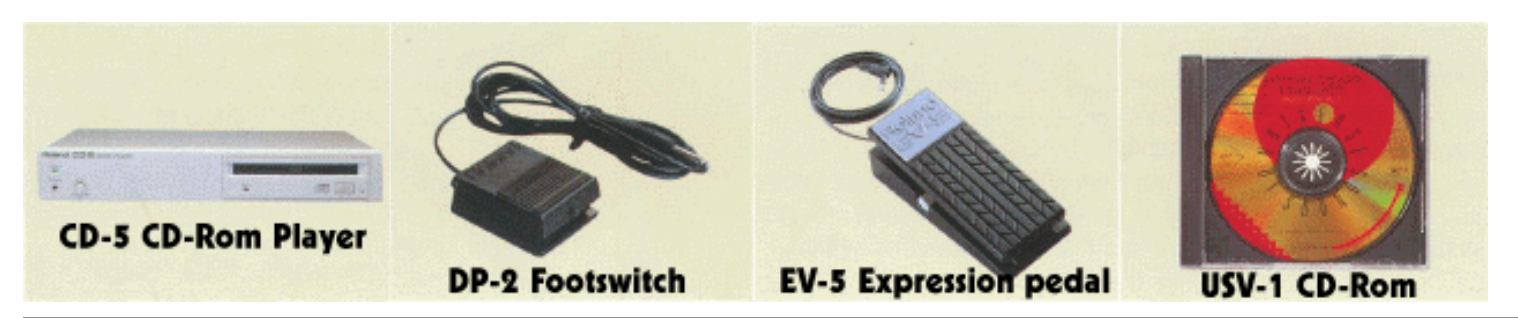

ROM Wave-using Tones: 32/Tone Parameters Patches: 16/Patch Parameters FUNC Parameters MIDI Parameters

\* Song & Memory Internal

Number of Songs: 20 max. Number of Steps: Max. of approx. 15,000 steps (20 song total)

#### \* Song Disk

Number of Songs: 64 max. Number of Steps: Max. of approx. 100,000 steps (64 song total)

### \* Sound & Song Disk

Number of Songs: 64 max. Number of Steps: Max. of approx. 7,000 steps (64 song total) Editing Functions: Track, measure and event basis Resolution: 96 clock pulses/quarter note External Synchronization: MIDI Sync Clock, Song Select, Start, Stop, Continue and Song Position Pointer compatible Song Data Length: Max. of 9,998 measures

### \* Tracks

Phrase Tracks (16 MIDI Channels/Tracks): 16 Tempo Track: 1

\* Maximum simultaneously inputable sounds 128 (Total for all tracks)

\* Maximum simultaneously outputable sounds 128 (Total for all tracks)

\* Keyboard

61 Keys (aftertouch equipped)

#### \* Panel

Bender Modulation Lever Volume Knob Performance Button Sequencer Button Sound Button Start/Stop Button REC Button Tempo Button Skip Button Forward/Reverse Button LCD Display (240x62 dots) User Button Function Buttons (F1 - F5) EXIT Button Numerical Keyboard Cursor Dial

#### Value Dial

\* Rear Panel Power Switch Headphone Socket Multi Output Sockets x8 Input Socket Gain Knob MIDI Sockets (THRU, OUT, IN) Pedal Control Socket (DP-2, EV-5) SCSI Connector (Compatible with the SCSI Standard) Contrast knob

### \* Disk Drive

3.5 Inch Micro Floppy Disk Drive Storage Type: Double Sided, Double Density, Double Track

### \* Dimensions

1,014 (W) x 301 (D) x 106 (H) mm 39-15/16" x 11-7/8" x 4-3/16"

#### \* Weight 9.8Kg

\* Power Consumption 18W

### \* Accessories

Owner's Manual for FD Mode Chart for FD Sound Chart MIDI Guide Book System Disk for FD Data Disk x3 Connecting Cable PJ-1 x1

### \* Options

KW-30 (W-30 Upgradekit) MF2-DD 3.5 Inch Micro Floppy Disks

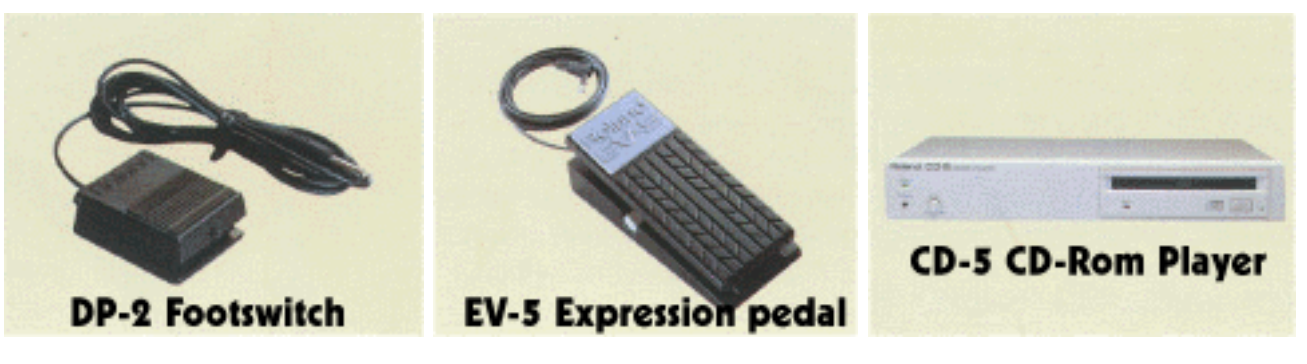

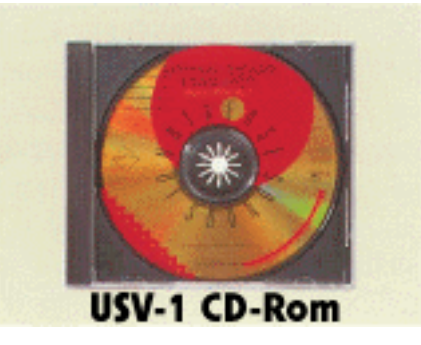